## **Powerline Funktionstest**

1. Stecken Sie den Adapter in eine Mehrfachsteckdosenleiste in der Nähe Ihres PCs ein.

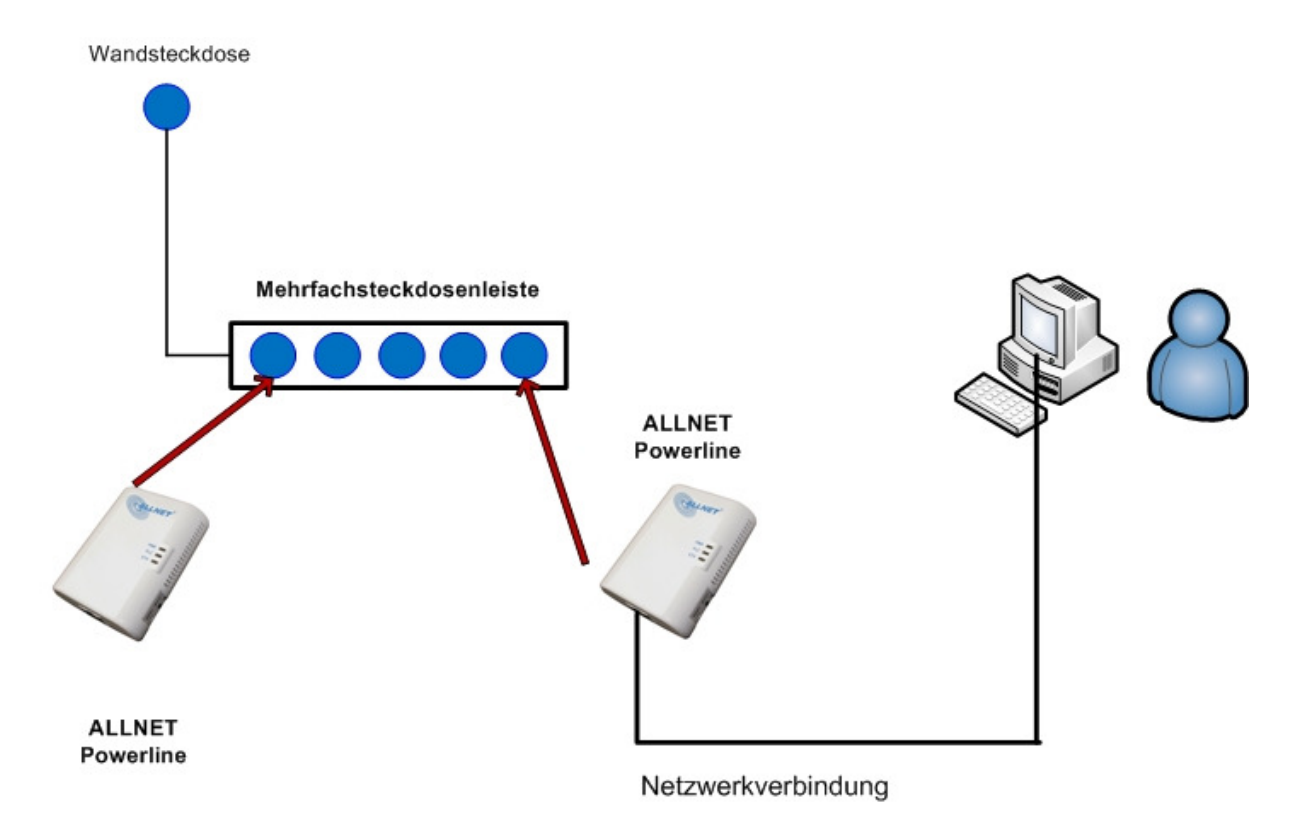

Hinweis: Sollte der Powerlineadapter welcher keine Netzwerkverbindung besitzt anfangen zu blinken, befindet sich diese im Standbymodus. Um den Funktionstest korrekt durchführen zu können müssen Sie den Adapter einfach nur kurz ein und wieder einstecken.

2. Installieren Sie das Powerline Utility welches sich auf der mitgelieferten CD befindet. Alternativ können Sie es im folgenden Link herunterladen: ftp://212.18.29.49/ftp/pub/allnet/powernet/all168205/ALL16820x\_win7.zip

Nach der Installation schließen Sie Ihren PC direkt an einen der Powerline an.

3. Starten Sie die Software und klicken Sie auf "Privacy" und dann anschließend auf "**Set Local Device**" Der Private Networkname kann hierbei gegebenenfalls verändert werden, muss jedoch auf jedem Gerät gleich sei. Diese Prozedur kann bzw. sollte für die anderen Powerline ebenfalls durchgeführt werden.

## **Für die Prozedur benötigen Sie keinen Internetzugang!**

Sobald alle Adapter nebeneinander eingesteckt sind, können Sie des Weiteren überprüfen, welche Verbindungsgeschwindigkeit auf diese kurze Distanz zwischen den Adapter besteht.

Diese sollte hierbei bei etwa 190 – 200 Mbps ALL168205 liegen.

Liegt der Wert weit darunter (z.B. ~ 160 Mbit/s  $\rightarrow$  ALL168205) liegt ein Problem mit dem entsprechenden Adapter vor.

Nach der erfolgreichen Konfiguration sollte alles wieder gehabt installiert werden und auch dementsprechend funktionieren.

Weitere allgemeine Informationen rund um das Thema Powerline, Phasenkoppler und Fehlersuche finden Sie in der unten aufgeführten PDF Datei. ftp://212.18.29.49/ftp/pub/allnet/powernet/powerline\_all/Powerline1.pdf